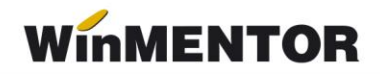

## **Structura import pontaje zilnice 1**

- Import file type: .xls (Excel)
- Import file name: no restriction

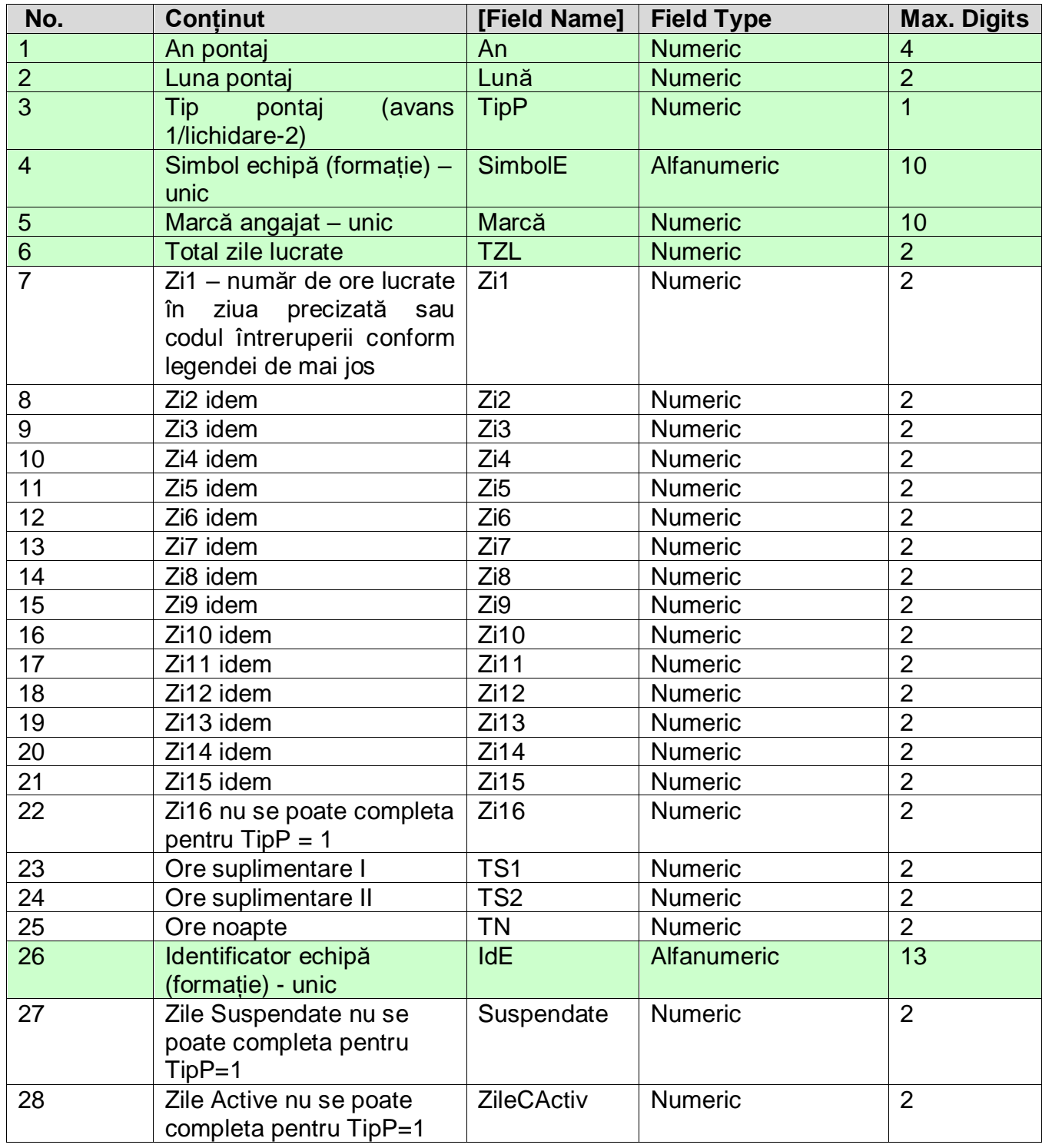

## **Legendă codificare întreruperi:**

- (Cod/Simbol/Denumire/Zile Active (A) sau Zile Suspendate (S))
- 25 Bo boală obișnuită S
- 26 Bp boală profesională S
- 27 Am accident de muncă S
- $\bullet$  28 M maternitate S
- 29 I învoiri/concedii fără plată S
- $\bullet$  30 It întreruperi tehnologice S
- 31 Oc obligații cetățenești
- 32 Om obligații militare
- 33 Co concediu odihnă
- $\bullet$  34 D delegație
- 35 Sc școlarizare
- $\bullet$  36 N nemotivat S
- 37 Prm program redus maternitate S
- 38 Prb program redus boală– S
- 39 Ip învoire plătită- A
- 40 Iu învoire în regim de urgență A
- $\bullet$  41 It4 somaj urgentă 994 S
- $\bullet$  42 It5 șomaj urgență 995 S
- 43 It8 șomaj urgență 998 S
- 45 Zs1– Zi redusă cu o oră A
- 46 Zs2 Zi redusă cu două ore A
- 47 Zs3 Zi redusă cu trei ore A
- 48 Zs4 Zi redusă cu patru ore A
- 49 Izs Toată ziua este redusă A
- 50 Tm1 Telemuncă 1 oră pe zi A
- 51 Tm2 Telemuncă 2 ore pe zi A
- 52 Tm3 Telemuncă 3 ore pe zi A
- 57 Tm Telemuncă 8 ore pe zi A

Începând cu versiunea de **WinMENTOR 892.02** se pot actualiza pontajele fără a fi necesară ștergerea celor existente. Procedura de actualizare este următoarea:

- 1. Se va modifica simbolul întreruperii pentru ziua ce se dorește modificată.
- 2. Se va completa 0 dacă întreruperea existentă nu trebuie să mai apară.

## **Observații:**

Câmpurile verzi sunt obligatoriu de completat, cu precizarea că, pentru identificarea formației, dacă "Simbol" formație nu este unic (din diverse motive), se va utiliza câmpul "Identificator" de pe macheta, în acest caz coloana "Simbol" din tabelul .xls fiind necompletată.